## aludu CISCO.

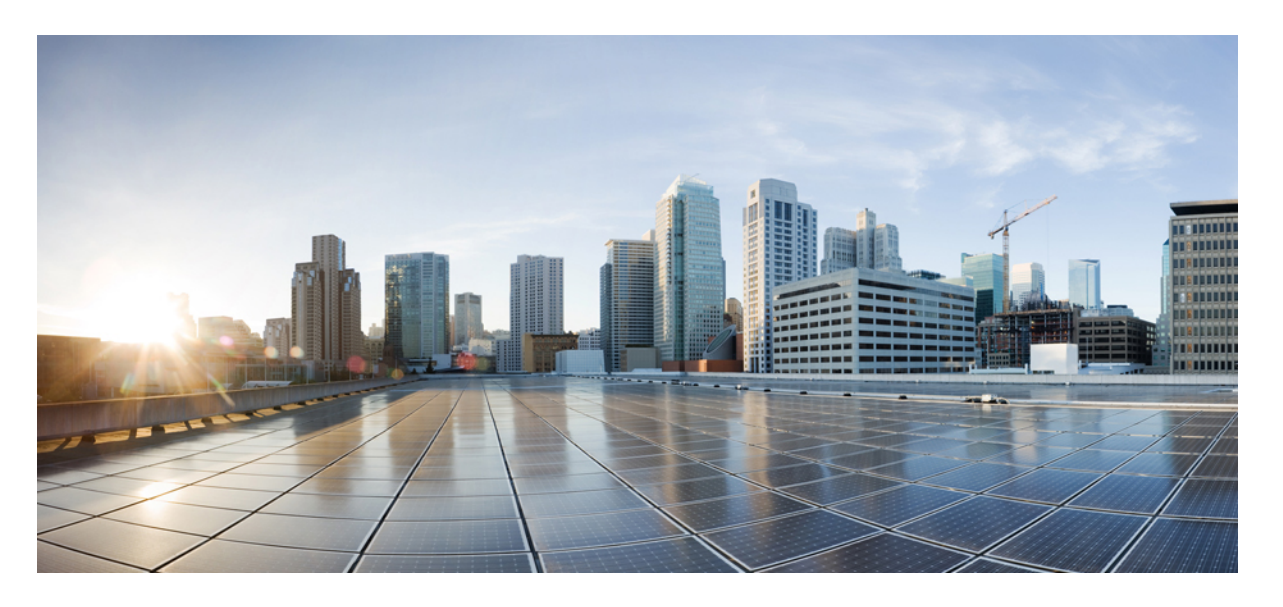

**Cisco Crosswork Workflow Manager 1.0** ワークフロー作成者ガ イド

初版:2023 年 6 月 1 日

### シスコシステムズ合同会社

〒107-6227 東京都港区赤坂9-7-1 ミッドタウン・タワー http://www.cisco.com/jp お問い合わせ先:シスコ コンタクトセンター 0120-092-255 (フリーコール、携帯・PHS含む) 電話受付時間:平日 10:00~12:00、13:00~17:00 http://www.cisco.com/jp/go/contactcenter/

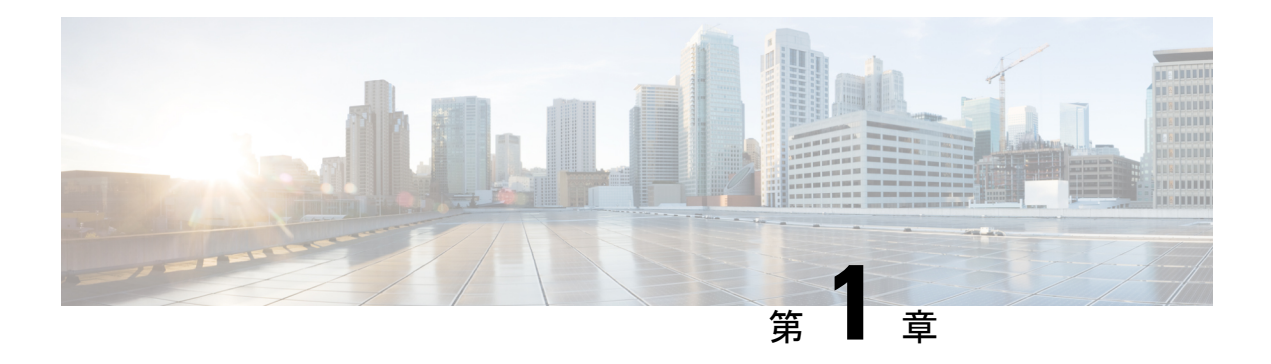

# 機能の概要

ここでは、次の内容について説明します。

- 概要 (1 ページ)
- ワークフロー定義機能 (1 ページ)
- 状態 (6 ページ)
- operation 状態の概要 (10 ページ)
- Switch 状態の概要 (12 ページ)
- Sleep 状態 (14ページ)
- Inject 状態 (14 ページ)
- ForEach 状態 (15 ページ)
- Parallel 状態 (16ページ)
- 状態データ (17 ページ)

# 概要

ワークフローは、ビジネスロジックの表現とモデリングの間のギャップを埋めるために、標準 化された方法でビジネスプロセスを自動化するのに役立ちます。

ワークフロー定義は、Serverless Workflow [仕様に](https://github.com/serverlessworkflow/specification/blob/main/specification.md)基づいて作成されます。Crosswork Workflow Manager バージョン 1.0 では、仕様のサブセットのみがサポートされています。この章では、 サポートされているすべての機能について説明し、各機能の実用的な例を示します。

## ワークフロー定義機能

新しいワークフローは、JSON または YAML 形式で定義できます。ワークフロー定義の構造は [「仕様](https://github.com/serverlessworkflow/specification/blob/main/specification.md#workflow-definition-structure)」で説明されています。

サポートされる上位コンポーネントは次のとおりです。

- id
- name
- 説明
- version
- [start](https://github.com/serverlessworkflow/specification/blob/main/specification.md#Start-Definition)
- [retries](https://github.com/serverlessworkflow/specification/blob/main/specification.md#Retry-Definition)
- [errors](https://github.com/serverlessworkflow/specification/blob/main/specification.md#error-definition)
- [functions](https://github.com/serverlessworkflow/specification/blob/main/specification.md#Function-Definition)
- [状態](https://github.com/serverlessworkflow/specification/blob/main/specification.md#Workflow-States)
- [メタデータ](https://github.com/serverlessworkflow/specification/blob/main/specification.md#Workflow-Metadata)

# **Toplevel** フィールド

表 **<sup>1</sup> : Toplevel** フィールド

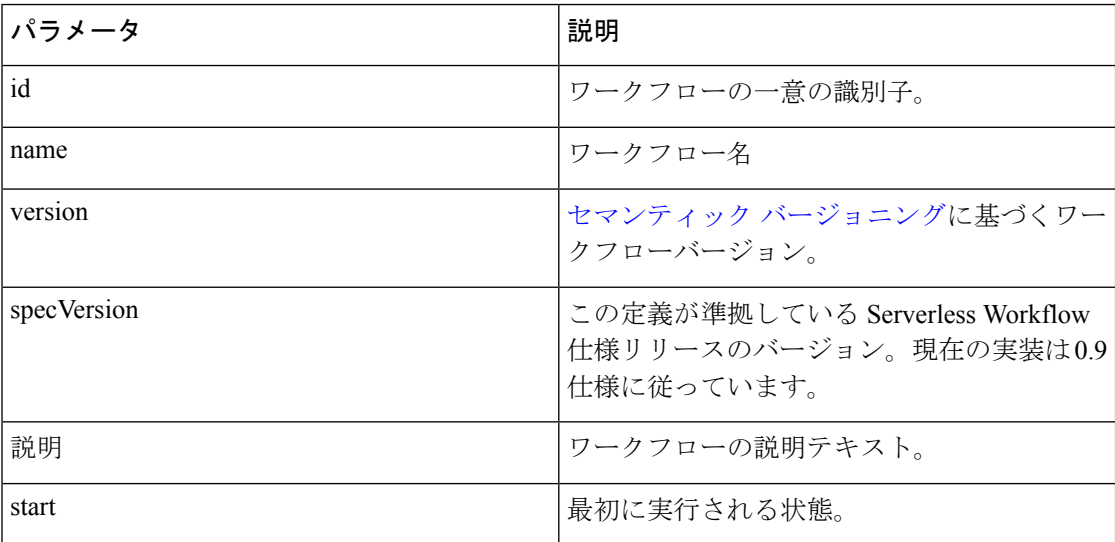

**JSON** の例:

```
{
"id": "MyWorkflow",
"version": "1.0.0",
"specVersion": "0.9",
"name": "My Workflow",
"description": "My Workflow Description",
"start": "SomeState",
"states": [],
"functions": [],
"retries":[]
}
```
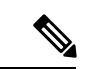

JSON の代わりに YAML を使用する場合は、このマニュアルの例にコンバータを使用できま す。 (注)

## 再試行定義

再試行定義は、ワークフローで実行されるアクティビティに割り当て可能なポリシーであり、 ワークフローエンジンによる障害の処理方法、および障害発生時の再試行方法を制御します。 再試行定義の次のプロパティがサポートされています。

#### 表 **2 :** 再試行定義

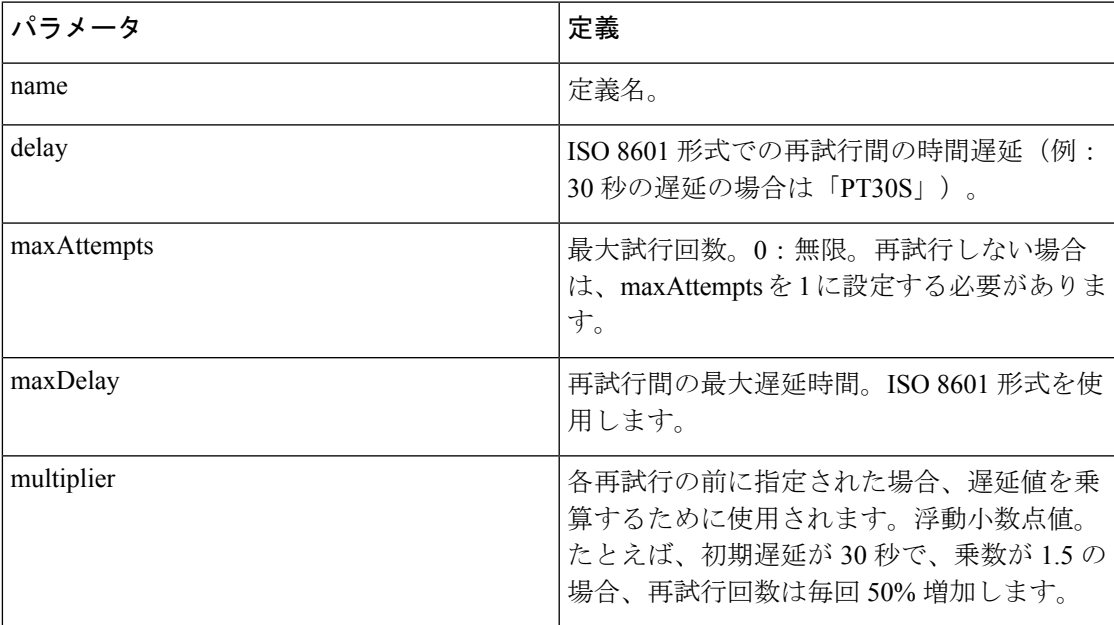

#### 例:

```
"retries": [
     {
          "name": "Default",
          "delay": "PT1M",
          "maxAttempts": 5,
          "multiplier": 1.2
          "maxDelay": "PT3M"
     }
 \mathbf{I}
```
## エラー定義

エラー定義では、ワークフローの実行中に発生する可能性のあるエラーを記述します。Serverless 仕様では、エラーをリストする外部ファイル(JSON や YAML)の参照がサポートされていま すが、CWM はワークフロー定義で定義されたエラーのみを処理します。

エラー定義の次のプロパティがサポートされています。

#### 表 **3 :** エラー定義

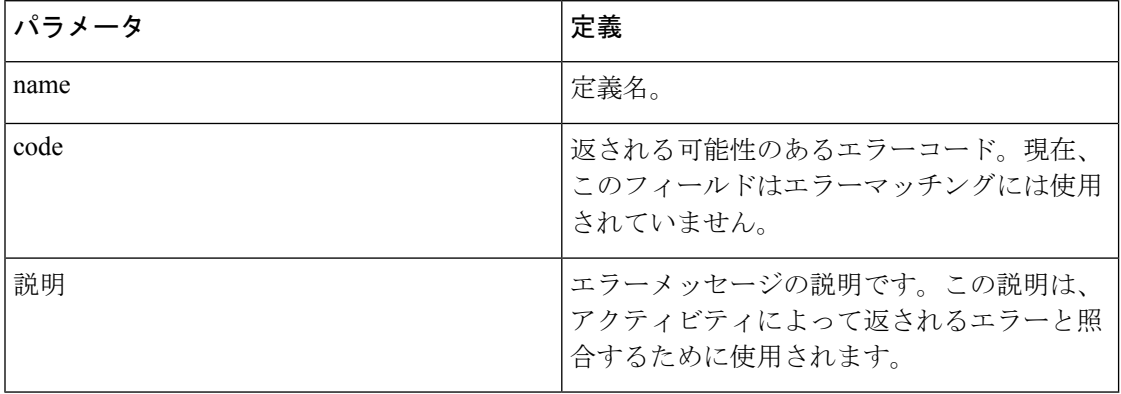

Serverless Workflow 仕様には、エラーメッセージを指定するオプションはないため、現在の説 明がエラーとの照合に使用されます。 (注)

#### 例:

```
"errors": [
    {
        "name": "My Custom Error",
        "code": 0,
        "description": "Specific Error Message"
    }
    ]
```
### 関数定義

関数定義では、実行するワークフローで使用可能な関数と、その関数が呼び出されたときにエ ンジンによって呼び出されるアダプタとアクティビティの名前を記述します。ServerlessWorkflow 仕様ではさまざまなタイプの機能がサポートされますが、CWM ではアダプタを介して公開さ れるアクティビティにマッピングされるカスタムタイプの関数のみサポートされます。

関数定義の次のプロパティがサポートされています。

#### 表 **<sup>4</sup> :** 関数定義

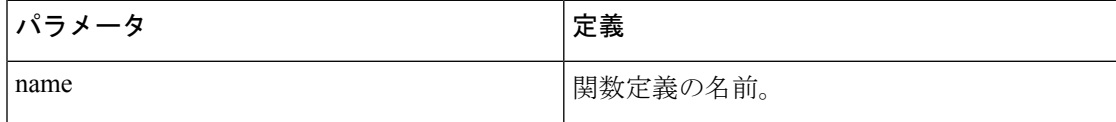

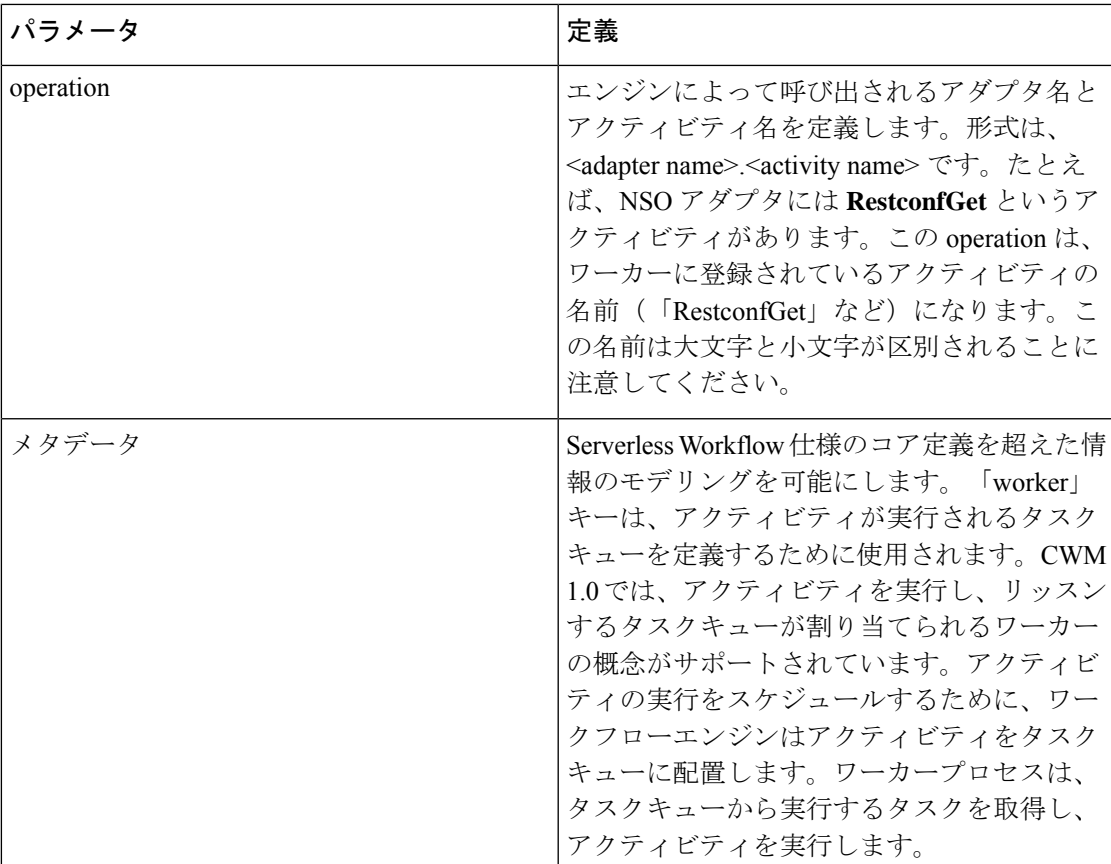

例:

```
"functions": [
       \left\{ \right."name": "NSO.RestconfGet",
            "operation": "restconf_Get"
            "metadata": {
                "worker": "defaultWorker"
            }
        },
        {
            "name": "NSO.RestconfPut",
            "operation": "restconf_Put"
             "metadata": {
                 "worker": "defaultWorker"
            }
        },
        {
            "name": "NSO.RestconfPost",
            "operation": "restconf_Post"
            "metadata": {
                "worker": "defaultWorker"
            }
        },
        {
            "name": "NSO.RestconfPatch",
            "operation": "restconf_Patch"
            "metadata": {
```

```
"worker": "defaultWorker"
   }
},
{
    "name": "NSO.RestconfDelete",
    "operation": "restconf_Delete"
    "metadata": {
       "worker": "defaultWorker"
    }
},
{
   "name": "NSO.SyncFrom",
    "operation": "device_SyncFrom"
    "metadata": {
       "worker": "defaultWorker"
    }
},
{
    "name": "REST.Post",
    "operation": "rest_Post"
    "metadata": {
        "worker": "defaultWorker"
    }
} ]
```
# 状態

状態では、ワークフロー実行ロジックの構成要素を定義します。さまざまなタイプの状態によ り、実行エンジンに制御フローロジックが提供され、実行するアクティビティも定義できま す。

## **Common** 状態のプロパティ

次のプロパティはすべての状態に共通です。

#### 表 **5 : Common** 状態のプロパティ

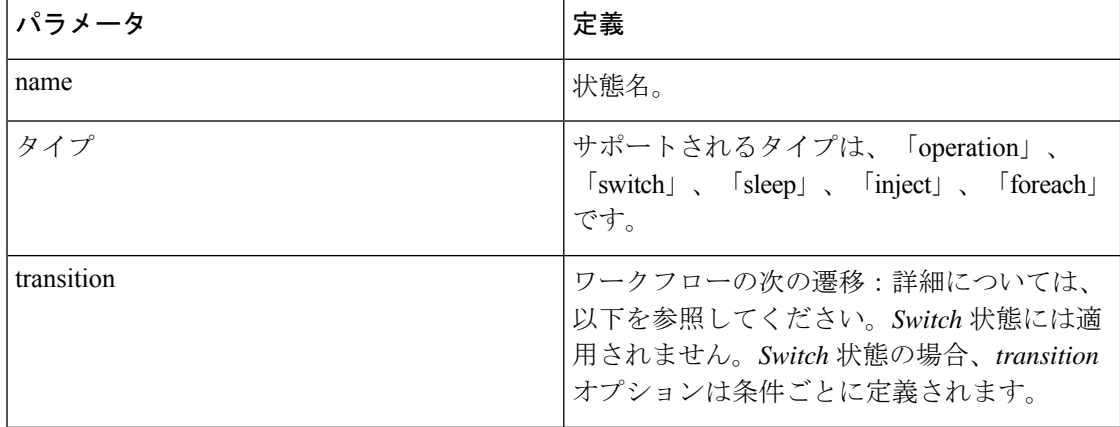

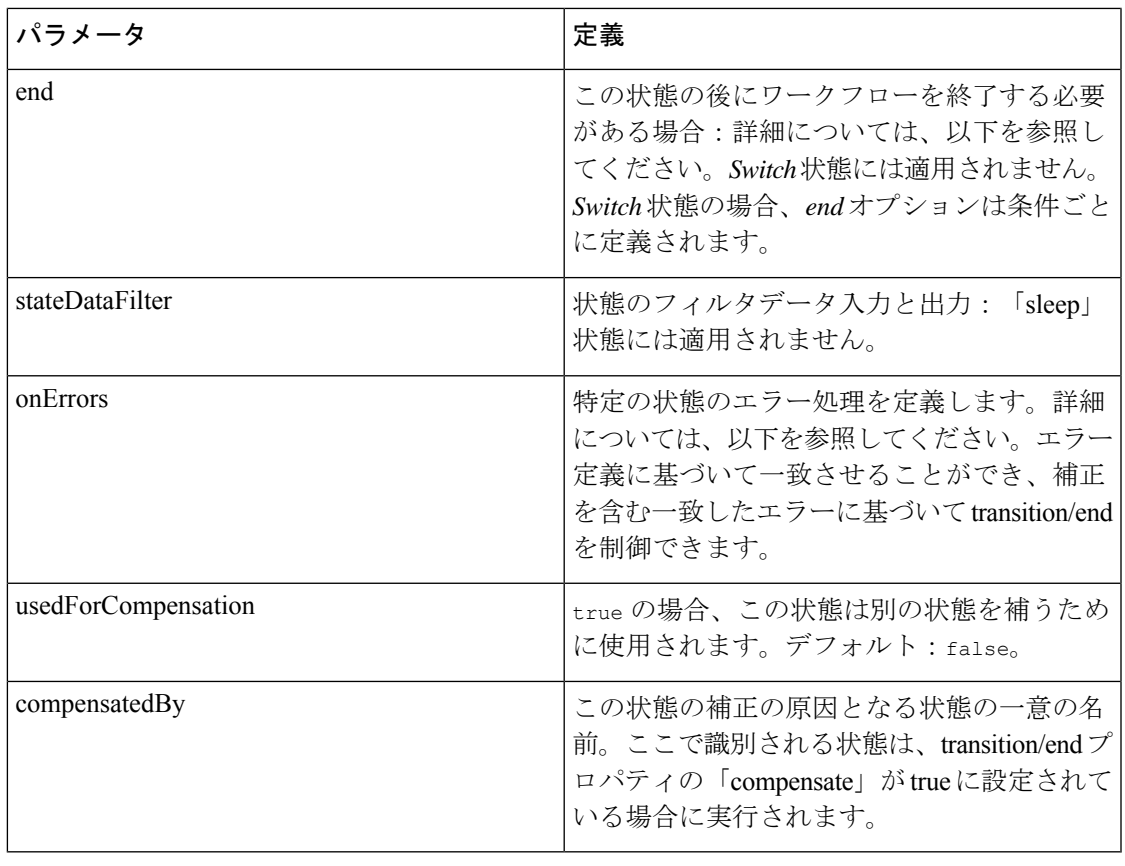

(注)

いずれの状態でも、1 つの transition または end オブジェクトのみを指定できます。少なくと も1つ指定する必要があります。

### 補正

補正は、ワークフローの一部として実行された作業の取り消しを定義する方法を提供します。 状態ごとに、補正状態を定義できます。実行中に、補正ロジックを実行する必要がある条件に 達した場合は、transition/end を定義するときに「補正」フラグを設定できます。フラグは、実 行状態、つまり **usedForCompensation** になります。詳細については、Serverless Workflow 仕様 の「Workflow [Compensation](https://github.com/serverlessworkflow/specification/blob/main/specification.md#workflow-compensation)」を参照してください。

CWM1.0の実装では、補正対象としてマークされた各状態がキューに追加されます。補正状態 は、後入れ先出しの観点から実行されます。

### **Transition**

Serverless 仕様では、追加のプロパティを持つ string または object として遷移を定義できま す。Crosswork Workflow Manager は、object 形式のみをサポートしています。現在の CWM 1.0 の実装では、「nextState」プロパティのみがサポートされています。

#### 表 **6 : Transition**

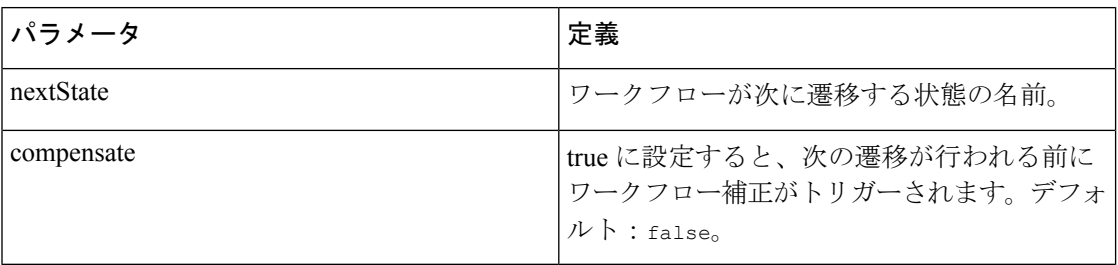

### 終了(**End**)

Serverless 仕様では、end を string または追加のプロパティを持つ object として定義できま す。Crosswork Workflow Manager は、object 形式のみをサポートしています。現在の CWM 1.0 の実装では、「nextState」プロパティのみがサポートされています。

#### 表 **<sup>7</sup> : End** 状態

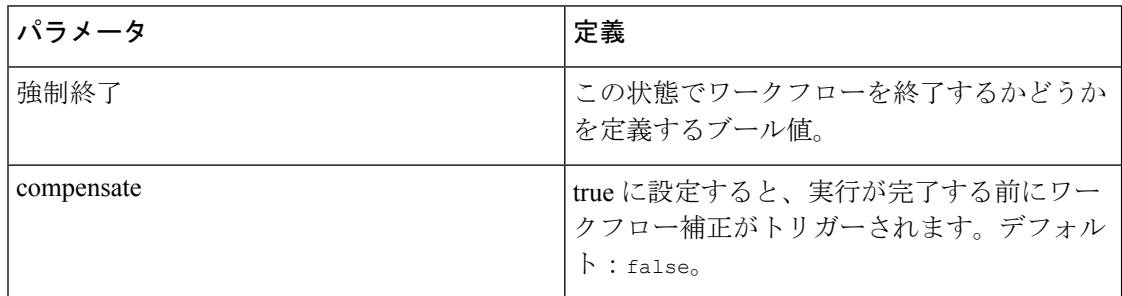

#### **stateDataFilter**

状態データフィルタを使用すると、入力および出力データフィルタを定義できます。入力デー タフィルタを使用すると、必要なデータを選択できます。出力データフィルタは、次の状態に 遷移する前に適用されるため、次の状態に渡されるデータをフィルタ処理できます。状態デー タフィルタの詳細については[、こちら](https://github.com/serverlessworkflow/specification/blob/main/specification.md#State-data-filters)を参照してください。入力フィルタと出力フィルタの両 方が、jq [で定義されたワークフロー式です](https://github.com/serverlessworkflow/specification/blob/main/specification.md#workflow-expressions)。フィルタが指定されていない場合は、すべての データが渡されます。

#### 表 **8 : stateDataFilter**

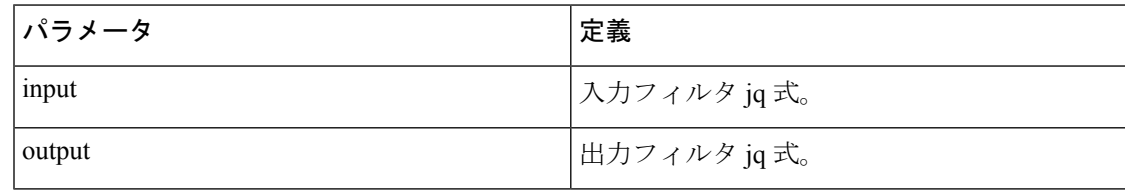

#### 例:

```
"states": [
       {
            "name": "step1",
```

```
"type": "operation",
    "stateDataFilter" : {
         "input": "${ . }"
         "output": "${ . }"
    }
    "transition": {
        "nextState": "downloadImage"
    }
},
{
    "name": "step2",
    "type": "operation",
    "end": {
       "terminate": "true"
    }
}
```
#### **onErrors**

ある状態のonErrorsプロパティでは、状態の実行中に発生する可能性のあるエラーとその処理 方法を定義します。onErrors の詳細については、[こちらを](https://github.com/serverlessworkflow/specification/blob/main/specification.md#Error-Definition)参照してください。

#### 表 **9 : onErrors**

]

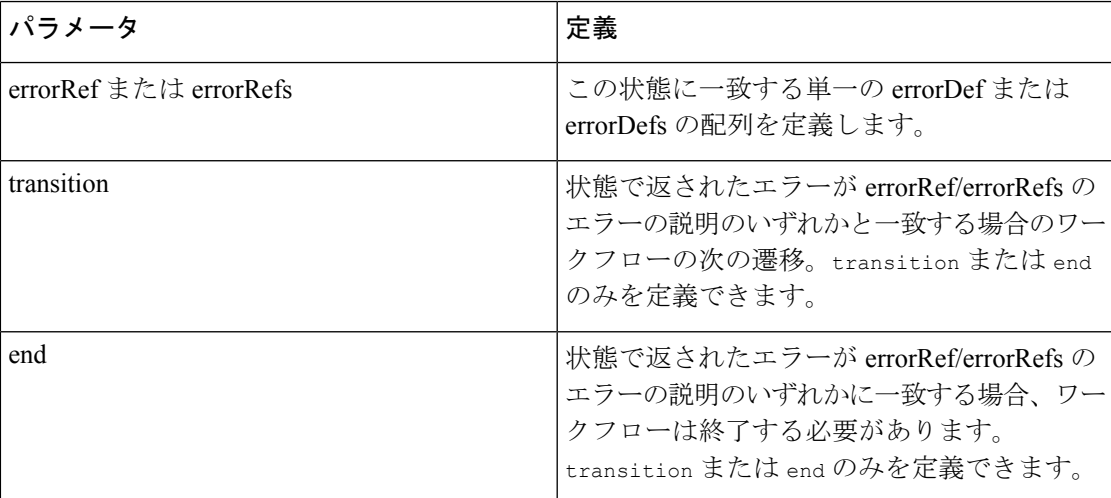

#### 例:

```
"onErrors": [
       {
            "errorRef": "My Custom Error",
            "end" : {
               "terminate": true
               "compensate": true
           }
       }
   ]
```
# **operation** 状態の概要

Serverless Workflow 仕様に従って、operation 状態では、順次または並列実行される一連のアク ションを定義します。Crosswork Workflow Manager は、アクションの順次実行のみをサポート しています。

1 つのアクションで、3 つの異なるタイプのサービスの起動を定義できます。

- 関数定義の実行。
- 子ワークフローとしての別のワークフロー定義の実行(現在の実装ではサポートされてい ません)。
- 「生成」または「消費」される可能性のあるイベントの参照(現在の実装ではサポートさ れていません)。

(注) 現在の実装では、関数定義の実行のみがサポートされています。

## アクション

アクション定義では、この状態に対して実行する必要がある関数を指定します。次のプロパ ティがサポートされています。

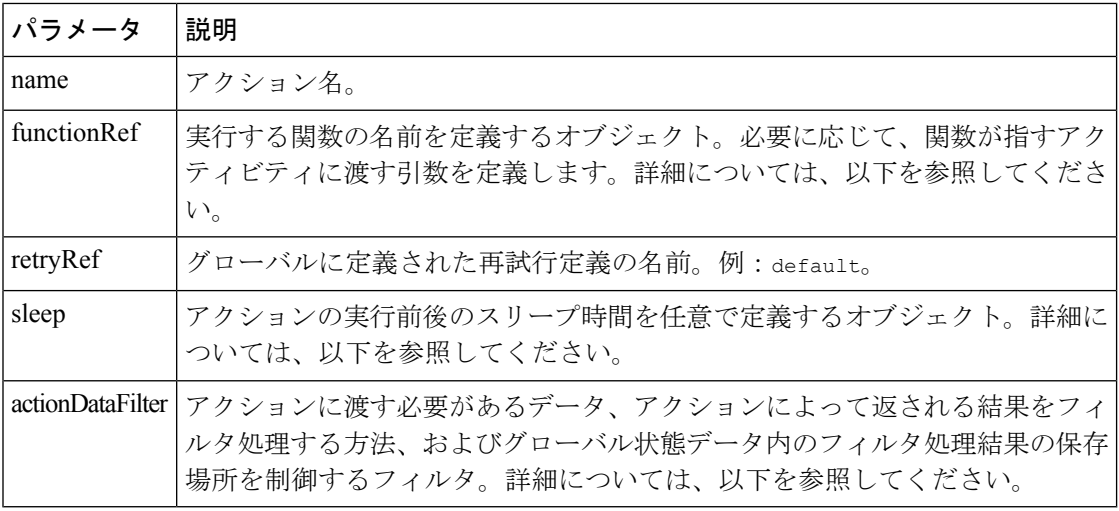

### **functionRef**

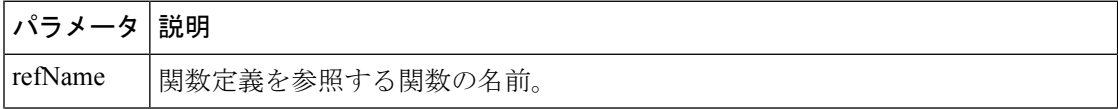

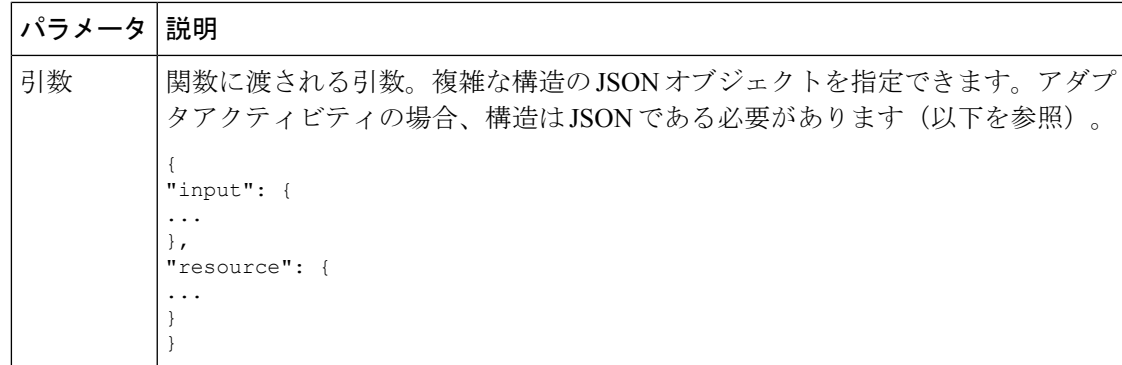

### **actionDataFilter**

例を含む actionDataFilter の詳細については[、こちら](https://github.com/serverlessworkflow/specification/blob/main/specification.md#Action-data-filters)を参照してください。

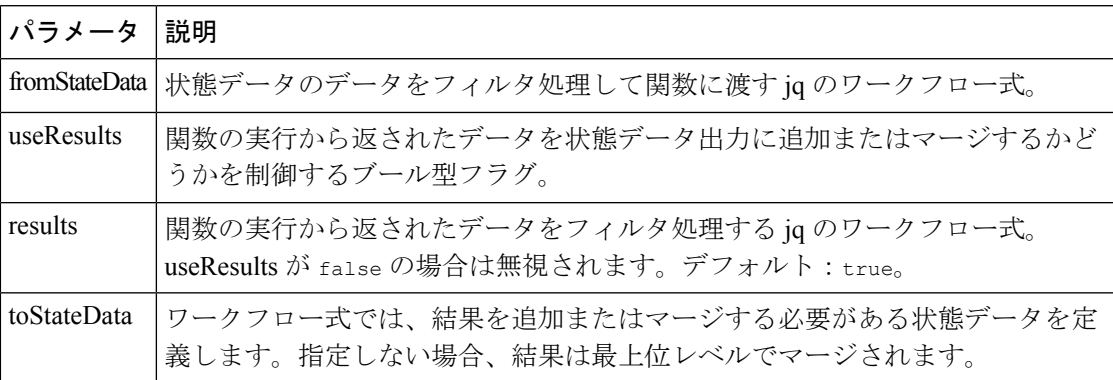

#### **sleep**

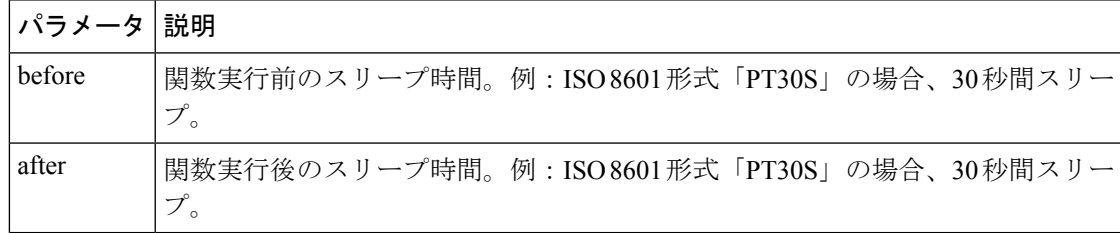

```
"id": "example",
"version": "1.0",
"specVersion": "0.9",
"start": "step1",
"functions": [
     {
          "name": "NSO.RestconfPost",
          "operation": "RestconfPost"
     }
],
"retries": [
    \left\{ \begin{array}{c} \end{array} \right."name": "Default",
         "maxAttempts": 5,
```
{

```
"delay": "PT30S",
                 "multiplier": 1.1
            }
        \frac{1}{2},
        "states": [
            {
                 "name": "step1",
                 "type": "operation",
                 "sleep": {
                     "before": "PT1M"
                 },
                 "actions": [
                     {
                          "retryRef": "Default",
                         "name": "showVersion",
                          "functionRef": {
                              "refName": "NSO.RestconfPost",
                              "arguments": {
                                  "input": {
                                      "path": "restconf/operations/devices/device=${
.deviceName }/live-status/tailf-ned-cisco-ios-stats:exec/any",
                                      "data": "{\"input\": {\"args\": \"show version\"}}"
                                  }
                              }
                          },
                          "actionDataFilter": {
                             "results": "${ if (.data) then .data |
fromjson.\"tailf-ned-cisco-ios-stats:output\".result else null end }",
                              "toStateData": "${ .showVersionPreCheck }"
                          }
                     }
                 \frac{1}{2},
                 "end": {
                     "terminate": "true"
                 }
            }
        \mathbf{I}}
```
# **Switch** 状態の概要

[Switch](https://github.com/serverlessworkflow/specification/blob/main/specification.md#switch-state)状態では、特定の条件に基づいてワークフローを特定のパスにルーティングするための 決定ポイントを定義できます。Serverless Workflow 仕様では、データベースの条件とイベント ベースの条件がサポートされています。CWM は、[「データベースの条件](https://github.com/serverlessworkflow/specification/blob/main/specification.md#Switch-State-Data-Conditions)」のみをサポートし ています。

## **dataConditions**

Switch状態のデータ条件プロパティは、実行エンジンによって評価される一連の条件です。実 行エンジンは、一致する最初の条件を選択し、そのパスに沿って処理を続行します。後続の条 件も一致する場合、それらの条件は無視されます。

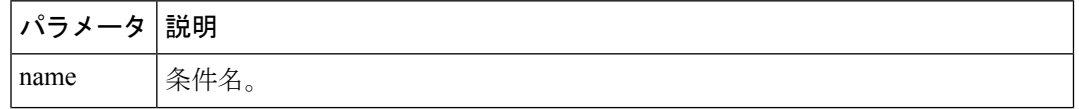

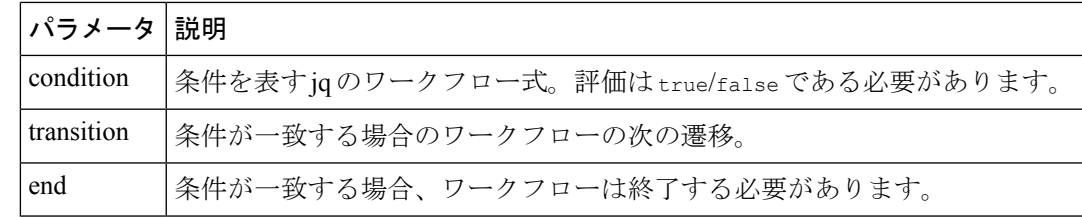

## **defaultCondition**

一致する条件がない場合に適用されるデフォルトの条件。

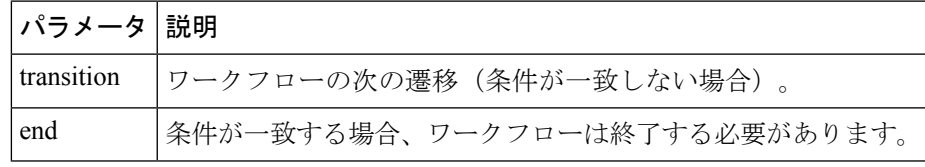

{

transition オブジェクトまたは end オブジェクトのみを指定できます。少なくとも 1 つ指定す る必要があります。 (注)

```
"name": "ConditionName",
    "type": "switch",
    "dataConditions": [
        {
            "name": "IsTrue",
            "condition": "${ true }",
            "transition": {
                "nextState": "TrueState"
            }
        },
        {
            "name": "IsFalse",
            "condition": "${ false }",
            "transition": {
                "nextState": "FalseState"
            }
        }
    ],
    "defaultCondition": {
        "end": {
            "terminate": true
        }
   }
}
```
transition オブジェクトまたは end オブジェクトのみを指定できます。少なくとも 1 つ指定す る必要があります。 (注)

# **Sleep** 状態

[Sleep](https://github.com/serverlessworkflow/specification/blob/main/specification.md#Sleep-State) 状態は、指定された期間、ワークフローの実行を一時停止します。

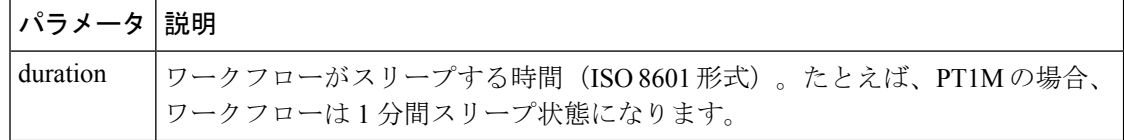

```
{
   "name": "Sleep3Minutes",
   "type": "sleep",
    "duration": "PT3M",
    "transition": {
        "nextState": "NextState"
    }
}
```
# **Inject** 状態

[Inject](https://github.com/serverlessworkflow/specification/blob/main/specification.md#Inject-State) 状態は静的データを状態データに挿入するために使用されます。

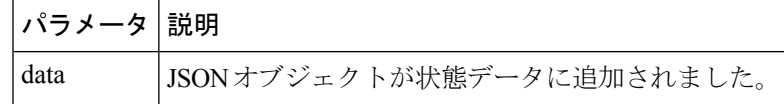

```
{
   "id": "example",
   "version": "1.0",
   "specVersion": "0.9",
   "start": "HelloWorld",
    "states": [
        {
            "name": "HelloWorld",
            "type": "inject",
            "data": {
                "name": "Cisco",
                "message": "Hello World"
            },
            "stateDataFilter":{
                "output": "\frac{1}{2} .message + \" from \" + .name + \"!\" }"
            },
            "end": {
                "terminate": "true"
            }
       }
   ]
}
```
## **ForEach** 状態

{

[ForEach](https://github.com/serverlessworkflow/specification/blob/main/specification.md#ForEach-State) 状態では、状態データで定義された配列またはリストの各要素に対して実行する一連 のアクションを定義できます。たとえば、デバイス配列内の各デバイスについて、デバイスが 同期していることを確認します。Serverless Workflow 仕様では、アクションの並列実行と順次 実行のサポートが定義されていますが、現在の実装では、配列内の各要素に対するアクション の順次実行のみがサポートされています。

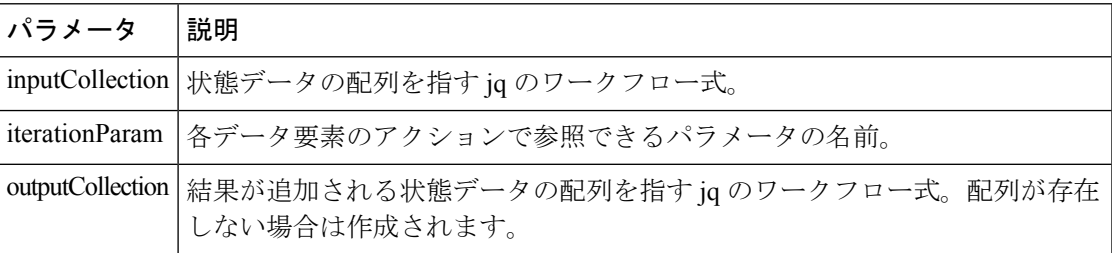

```
"id": "example",
"version": "1.0",
"specVersion": "0.9",
"start": "InjectData",
"functions": [
    {
        "name": "HelloWorld",
        "operation": "HelloWorld"
    }
\frac{1}{2},
"states": [
    {
        "name": "InjectData",
        "type": "inject",
        "data": {
            "people": [
                 {
                     "Firstname": "Peter",
                     "Surname": "Parker"
                 },
                 {
                     "Firstname": "Thor",
                     "Surname": "Odinson"
                 },
                 {
                     "Firstname": "Bruce",
                     "Surname": "Banner"
                 }
            ]
        },
        "transition":{
             "nextStat": "SayHelloToEveryone"
        }
    },
    {
        "name": "SayHelloToEveryone",
        "type": "foreach",
        "inputCollection": "${ .people }",
        "iterationParam": "person",
```

```
"outputCollection": "${ .messages }",
               "actions": [
                   {
                        "name": "SayHello",
                        "functionRef":{
                            "refName": "HelloWorld",
                            "arguments": {
                                "name": "${ .person.Firstname + \Pi" + .person.Surname
}"
                            }
                        }
                    }
               ],
               "end": {
                   "terminate": "true"
               }
           }
       ]
   }
```
# **Parallel** 状態

[Parallel](https://github.com/serverlessworkflow/specification/blob/main/specification.md#parallel-state) 状態では、並行して実行されるブランチのコレクションを定義できます。ある状態の 各ブランチでは、独自のアクションセットを定義できます。実行が完了すると、**completionType** 属性に基づいて並列ブランチが現在のパスに結合されます。

**completeType** 属性では、次の 2 つの値を定義できます。

- allOf:状態がtransition/endになる前に、すべてのブランチが実行を完了する必要がありま す。これはデフォルト値です。
- atLeast:atLeast で指定された数のブランチの実行が完了した場合、状態は transition/end に なります。completeType 属性が「atLeast」の場合は、numCompleted も設定する必要があ ります。

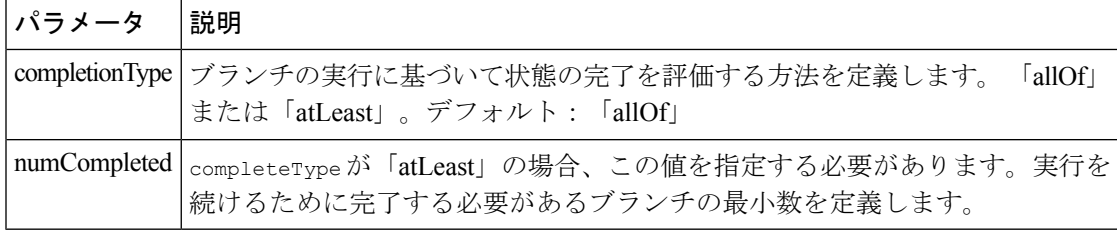

## ブランチ

Parallel 状態で実行されるブランチのリスト。詳細については、[こちらを](https://github.com/serverlessworkflow/specification/blob/main/specification.md#Parallel-State-Branch)参照してください。

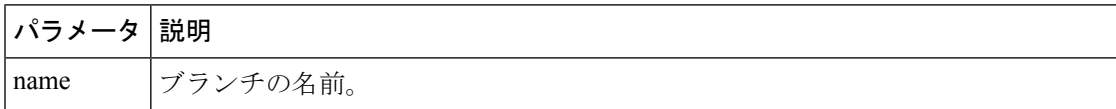

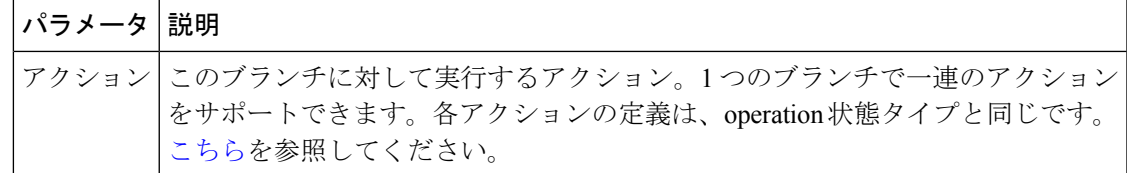

# 状態データ

状態データは、ワークフローのライフサイクル中に重要な役割を果たします。状態により、 データのフィルタ処理、データの挿入、およびデータの追加ができます。Jqは、データのフィ ルタ処理、作成、および操作で重要な役割を果たします。データの処理方法の詳細について は、「[Serverless](https://github.com/serverlessworkflow/specification/blob/main/specification.md#workflow-data) Workflow 仕様」を参照してください。

ワークフローを作成する場合、CMW内のデータ管理に関しては、次のルールが適用されます。

- ワークフローの実行に渡される初期データは、入力として状態データに渡されます。
- 最後に実行された状態からのデータ出力は、ワークフロー出力です。
- 状態入力フィルタが指定されていない場合、すべてのデータが状態に渡されます。
- 状態出力フィルタが指定されていない場合、すべてのデータが次の状態に渡されます。
- jq のワークフロー式を使用すると、データをフィルタ処理および操作できます。
- アクションでも、データをフィルタ処理できます。また、アクションからの戻りデータを 状態データにマージする必要がある場合にも使用できます。
- フィルタは JSON オブジェクトを返す必要があります。jq ワークフロー式の結果が文字列 リテラルになると、エラーが発生します。
- jq を使用する場合は、<https://jqplay.org/> を使用して jq 式をテストすることを強く推奨しま す。あるいは、jq をローカルにダウンロードしてテストに使用できます。

 $\mathbf l$ 

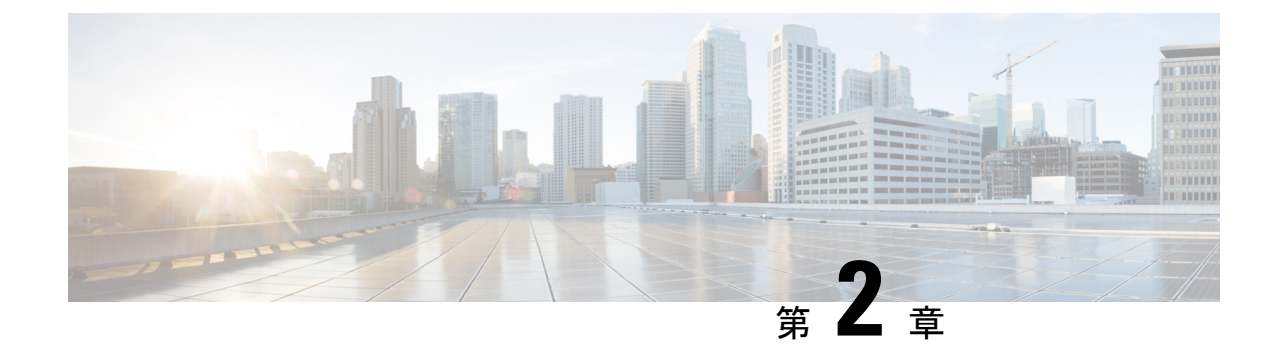

# ワークフローの作成チュートリアル

ここでは、次の内容について説明します。

• ワークフローの作成:チュートリアル (19 ページ)

# ワークフローの作成:チュートリアル

この章では、operation および switch 状態を使用する簡単な例に基づいてワークフローを構築 し、いくつかのシミュレートされたデバイス用の VPN サービスを Cisco NSO で作成する方法 について説明します。サンプルワークフロー定義を部分的に説明し、元のワークフローを作成 する際にさまざまな定義コンポーネントを使用する方法を示します。

ワークフローの定義方法に関する完全な情報が必要な場合は、「[Serverless](https://github.com/serverlessworkflow/specification/blob/main/specification.md) Workflow 仕様」を 参照してください。

### サンプルワークフローの概要

ワークフローは、JSONまたはYAMLで記述できます。この例では、JSON形式を選択します。 このサンプルワークフローの目的は、Cisco NSO デバイス用の VPN サービスを自動的に作成 することです。

まず、データ入力でデバイスをポイントし、ポイントしたデバイスに対して NSO check-sync 操作の実行を試みます。結果に応じて以下の手順を実行します。

- 同期していない場合は、デバイスをプッシュして sync-from を実行してから、そのデバイ スの VPN の作成を試みます。
- 同期している場合は、sync-from は実行せず、デバイスの VPN を直接作成します。

すべてのステップが正常に実行されると、CWMはワークフロー実行の完了を報告し、最終デー タ入力を表示します。結果はCisco NSOでも確認できます。ステップの実行中にエンジンでエ ラーが発生すると、指定された retry ポリシーが使用されます。再試行の制限を超えてエラー が続く場合、実行エンジンは実行を [失敗(Failed)] ステータスで終了します。

データ入力、関数、状態、アクション、およびデータフィルタの定義方法の詳細については、 以下のセクションを参照してください。

## データ入力の提供

ワークフロー定義には、通常、JSON ファイルの先頭に複数の入力データが含まれています。 提供されたデータはワークフローの一部ではありませんが、ワークフロー定義内で参照され、 該当するデータ更新が定義されている場合は、状態間でも更新できます。詳細については、 Serverless Workflow 仕様の「[Workflow](https://github.com/serverlessworkflow/specification/blob/main/specification.md#workflow-data-input) data input」を参照してください。

クイックスタートの例では、2 つのユーザー定義の deviceName JSON オブジェクトキーと値 (ローカル NSO インスタンスのテストデバイスの名前)、およびワークフローで使用される CWMリソースを指定するnsoResourceキーのみを指定する必要があります。したがって、JSON のワークフローデータ入力は次のようになります。

```
{
"device0Name": "ce0",
"device1Name": "ce1",
"nsoResource": "NSOLocal"
}
```
## トップレベルのパラメータと関数

ワークフロー定義は、必須のワークフロー id キーで始まります。他のキーでは、specVersion も必要です。このキーは、Serverless Workflow仕様のリリースバージョンを定義します。start キーでは、ワークフローの開始状態の名前を定義しますが、必須ではありません。functions キーでは、CiscoNSOアダプタアクティビティ名を関数nameとして渡し、アダプタアクティビ ティ ID を関数 operation として渡し、metadata: worker キーの下にワーカー名を指定します。

```
{
   "id": "CreateL3VPN",
   "version": "1.0",
   "specVersion": "0.9",
   "name": "Create Layer3 VPN",
   "description": "Create an L3 VPN for MPLS devices",
   "start": "start",
   "functions": [
   {
        "name": "NSO.RestconfPost",
        "operation": "cisco.nso.v1.0.0.restconf.Post",
        "metadata": {
          "worker": "cisco.nso.v1.0.0"
        }
   }
 ],
}
```
実際には、functions では、Cisco NSO アダプタで定義され、main.go ファイルに表示されるア クティビティの ID をワークフローに提供します。また、metadata では、定義された関数を参 照するアクションを実行するワーカーの名前を指定します。 (注)

## 再試行ポリシーの指定

retries キーを使用して、アクションが失敗した場合の状態アクションの再試行ポリシーを定 義します。このキーでは複数の再試行ポリシーを指定でき、複数の定義済み状態アクションで 再利用できます。

```
"retries": [
    {
      "name": "Default",
      "maxAttempts": 4,
      "delay": "PT5S",
      "multiplier": 2
    },
    {
      "name": "Custom",
      "maxAttempts": 2,
     "delay": "PT30S",
      "multiplier": 1
    }
 ],
```

$$
\beta
$$

表示されているように、Default ポリシーは、失敗したアクションが最大 4 回再試行されるこ とを前提としています。連続した再試行の場合、試行の間の遅延秒数は5、10、20、40秒と増 加します。 (注)

## 状態の定義

ワークフロー状態は、ワークフロー定義の構成要素です。このクイックスタートの例では、 operation と switch の状態を使用しますが、他の状態も使用できます。詳細については、 Serverless 仕様の「[Workflow](https://github.com/serverlessworkflow/specification/blob/main/specification.md#workflow-states) states」セクションを参照してください。

### **operation** 状態

```
"states": [
        {
        "name": "start",
        "type": "operation",
        "stateDataFilter": {
            "input": "${ . }"
        },
        "actions": [],
        "transition": {
            "nextState": "syncFromOrCreateVPN"
            }
        }
    ]
```
operation 状態の内部では、状態の name と type とは別に以下を定義します。

• stateDataFilter:サンプル JSON ファイルの先頭に定義されているデータ入力を指しま す。input パラメータでは、\${ . } と記述します。これは、ワークフロー実行時点で存在 するデータ入力全体を使用することを意味する jq 式です。

**switch** 状態

ワークフローでの jq 式の使用方法の詳細については、Serverless Workflow 仕様の「Workflow [expressions](https://github.com/serverlessworkflow/specification/blob/main/specification.md#workflow-expressions) 」の章を参照してくださ い。 (注) • actions:アクションで使用する関数と、2 つの基本 arguments:input と config を指定し ます。詳細については、以下のサブセクションを参照してください。 • transition または end:現在の状態を実行後にワークフローが遷移する次の状態を指しま す。追加で実行する手順がない場合は、[end](https://github.com/serverlessworkflow/specification/blob/main/specification.md#End-Definition) を使用します。 { "name": "syncFromOrCreateVPN", "type": "switch", "dataConditions": [ { "name": "shouldSyncFrom", "condition": "\${ if (.checkSyncResult0) then .checkSyncResult0 != \"in-sync\" else null end }", "transition": { "nextState": "syncFrom" } }, { "name": "shouldCreateVPN", "condition": "\${ if (.checkSyncResult0) then .checkSyncResult0 == \"in-sync\" else null end }", "transition": { "nextState": "createVPN" } } ] }

switch 状態の内部では、状態の name と type とは別に以下を定義します。

• dataConditions:指定された次の状態に遷移するデバイスが満たす条件を定義します。 switch 状態は、ステータスに基づいてデバイスを適切な状態に誘導するワークフローの 「ゲートウェイ」として表示できます。condition パラメータで jq 式 \${ if

(.checkSyncResult0) then .checkSyncResult0 == \"in-sync\" else null end } を使用し て、ブール値を作成します。ブール値がtrueの場合、デバイスをCreateVPN状態に直接遷 移するために使用されます。

## アクションの指定

デバイス ce0 の operation 状態の checkSync アクションに基づいて actions を分析します。

```
{
"name": "checkSync",
"retryRef": "Default",
"functionRef": {
```

```
"refName": "NSO.RestconfPost",
  "arguments": {
    "input": {
     "path": "restconf/operations/tailf-ncs:devices/device=${ .device0Name }/check-sync"
     },
    "config": {
     "resourceId": "${ .nsoResource }"
      }
    }
 },
"actionDataFilter": {
 "results": "${ if (.data) then .data | fromjson.\"tailf-ncs:output\".result else null
end }",
 "toStateData": "${ .checkSyncResult0 }"
 }
}
```
使用可能なパラメータの中でも、次の 2 つは特に役立ちます。

- functionRef:アクションの実行で使用される関数(NSO アダプタの観点からはアクティ ビティ)を参照します。ここでは、いくつかの引数を渡す必要があります。
	- input:
		- path:要求を送信するアダプタのパスを指します。
		- data:要求に含めるデータを転送します(checkSync アクションには適用されま せん)。

• config:

- resourceId:外部サービス用に作成したリソースの ID を指定します。サンプル ワークフローでは、Cisco NSO インスタンスのローカルホストとデフォルトポー トが指定されています。リソースは、外部サービスの認証データを提供するため に使用されるシークレット ID も指します。この場合は、username と password を Cisco NSO インスタンスに提供します。
- actionDataFilter:NSOからのcheckSync応答で渡されるデータの処理方法を定義します。
	- results:  $jq \nexists x$  "\${ if (.data) then .data | fromjson.\"tailf-ncs:output\".result else null end }"を使用して、着信NSOデータを処理します。fromjsonを使用して、 結果の tailf-ncs:output を JSON 形式に変換し、.result を使用して result のキー値 をチェリーピックします。この場合(デバイスが in-sync 状態の場合)、式の出力は 「in-sync」になります。
	- toStateData:前述のresultsパラメータで定義された式の出力を取得し、選択した名 前(この場合は .checkSyncResult0)でワークフロー入力データ内にキーと値のペア として保存します。

## サンプルワークフローの定義

次のサンプルワークフローの定義は、この章で説明するワークフロー作成プロセスの最終結果 です。 { "id": "CreateL3VPN-1.0", "name": "CreateL3VPN", "start": "start", "states": [ { "name": "start", "type": "operation", "actions": [ { "name": "checkSync", "retryRef": "Default", "functionRef": { "refName": "NSO.RestconfPost", "arguments": { "input": { "path": "restconf/operations/tailf-ncs:devices/device=\${ .device0Name }/check-sync" }, "config": { "resourceId": "\${ .nsoResource }" } } }, "actionDataFilter": { "results": "\${ if (.data) then .data | fromjson.\"tailf-ncs:output\".result else null end }", "toStateData": "\${ .checkSyncResult0 }" } }, { "name": "checkSync", "retryRef": "Default", "functionRef": { "refName": "NSO.RestconfPost", "arguments": { "input": { "path": "restconf/operations/tailf-ncs:devices/device=\${ .device1Name }/check-sync" }, "config": { "resourceId": "\${ .nsoResource }" } } }, "actionDataFilter": { "results": "\${ if (.data) then .data | fromjson.\"tailf-ncs:output\".result else null end }", "toStateData": "\${ .checkSyncResult1 }" } }  $\frac{1}{2}$ , "transition": { "nextState": "syncFromOrCreateVPN" }, "stateDataFilter": { "input": "\${ . }" }

サンプルワークフローの定義

```
},
    {
     "name": "syncFromOrCreateVPN",
     "type": "switch",
     "dataConditions": [
       {
         "name": "shouldSyncFrom",
         "condition": "${ if (.checkSyncResult0) then .checkSyncResult0 != \"in-sync\"
else null end }",
         "transition": {
           "nextState": "syncFrom"
          }
       },
        {
          "name": "shouldCreateVPN",
         "condition": "${ if (.checkSyncResult0) then .checkSyncResult0 == \"in-sync\"
else null end }",
         "transition": {
            "nextState": "createVPN"
          }
       },
        {
          "name": "shouldSyncFrom",
         "condition": "${ if (.checkSyncResult1) then .checkSyncResult1 != \"in-sync\"
else null end }",
         "transition": {
           "nextState": "syncFrom"
         }
       },
        {
          "name": "shouldCreateVPN",
         "condition": "${ if (.checkSyncResult1) then .checkSyncResult1 == \"in-sync\"
else null end }",
          "transition": {
           "nextState": "createVPN"
         }
       }
      ],
      "defaultCondition": {
       "end": {
          "terminate": true
       }
     }
    },
    {
     "name": "syncFrom",
     "type": "operation",
     "actions": [
       \left\{ \right."name": "syncFrom",
          "retryRef": "Default",
          "functionRef": {
            "refName": "NSO.RestconfPost",
            "arguments": {
              "input": {
                "path": "restconf/operations/tailf-ncs:devices/device=${ .device0Name
}/sync-from"
              },
              "config": {
                "resourceId": "${ .nsoResource }"
              }
            }
          },
          "actionDataFilter": {
```

```
"results": "${ if (.data) then .data | fromjson.\"tailf-ncs:output\".result
 else null end }",
               "toStateData": "${ .syncFromResult0 }"
            }
         },
          {
            "name": "syncFrom",
            "retryRef": "Default",
            "functionRef": {
               "refName": "NSO.RestconfPost",
               "arguments": {
                 "input": {
                   "path": "restconf/operations/tailf-ncs:devices/device=${ .device1Name
}/sync-from"
                 },
                 "config": {
                   "resourceId": "${ .nsoResource }"
                 }
              }
            },
            "actionDataFilter": {
              "results": "${ if (.data) then .data | fromjson.\"tailf-ncs:output\".result
 else null end }",
               "toStateData": "${ .syncFromResult1 }"
            }
         }
       ],
       "transition": {
         "nextState": "createVPN"
       }
    },
    {
       "end": {
         "terminate": true
       },
       "name": "createVPN",
       "type": "operation",
       "actions": [
         {
            "name": "createVPN",
            "retryRef": "Custom",
            "functionRef": {
              "refName": "NSO.RestconfPost",
               "arguments": {
                 "input": {
                   "data":
"{\"l3vpn\":[{\"name\":\"testnetwork\",\"route-distinguisher\":250,\"endpoint\":[{\"id\":\"boffice\",\"ce-device\":\"ce0\",\"ce-interface\":\"GigabitEthernet0/5\",\"ip-network\":\"10.8.9.0/24\",\"bandwidth\":4500000},{\"id\":\"hoffice\",\"ce-device\":\"ce1\",\"ce-interface\":\"GigabitEthernet0/5\",\"ip-network\":\"192.168.9.0/32\",\"bandwidth\":4500000}]}]}
 ",
                    "path": "restconf/data/l3vpn:vpn"
                 },
                 "config": {
                    "resourceId": "${ .nsoResource }"
                 }
              }
            },
            "actionDataFilter": {
              "results": "${ if (.status) then .status else null end }",
              "toStateData": "${ .createServiceResult }"
            }
         }
      ]
    }
  ],
  "retries": [
```

```
{
      "name": "Default",
      "delay": "PT30S",
      "multiplier": 2,
      "maxAttempts": 4
    },
    {
      "name": "Custom",
      "delay": "PT10S",
      "multiplier": 1,
      "maxAttempts": 2
   }
 \frac{1}{2},
 "version": "1.0",
  "functions": [
   \{"name": "NSO.RestconfPost",
      "metadata": {
        "worker": "cisco.nso.v1.0.0"
      },
      "operation": "cisco.nso.v1.0.0.restconf.Post"
    }
  ],
  "description": "",
  "specVersion": "0.9"
}
```
CWM および Cisco NSO で具体的な結果を得るためのサンプルワークフローの実行方法に関す る完全な手順については[、クイックスタートガイド](https://www.cisco.com/c/en/us/td/docs/net_mgmt/cisco_workflow/cisco-crosswork-workflow-manager-get-started-guide/m_run-example-workflow-using-cisco-nso-adapter.html) [英語] を参照してください。

I

翻訳について

このドキュメントは、米国シスコ発行ドキュメントの参考和訳です。リンク情報につきましては 、日本語版掲載時点で、英語版にアップデートがあり、リンク先のページが移動/変更されている 場合がありますことをご了承ください。あくまでも参考和訳となりますので、正式な内容につい ては米国サイトのドキュメントを参照ください。